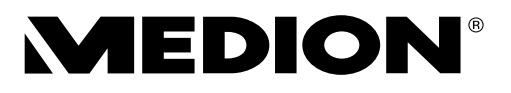

## **Bedienungsanleitung**

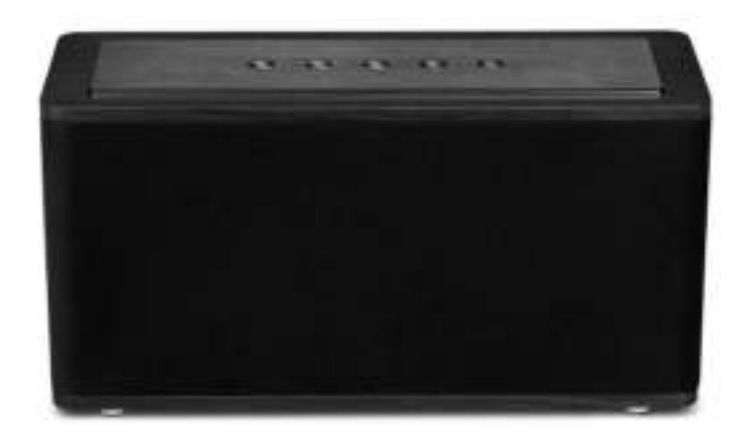

## **WLAN Multiroom Lautsprecher MEDION® LIFE® X61003 (MD 43261)**

## **Inhaltsverzeichnis**

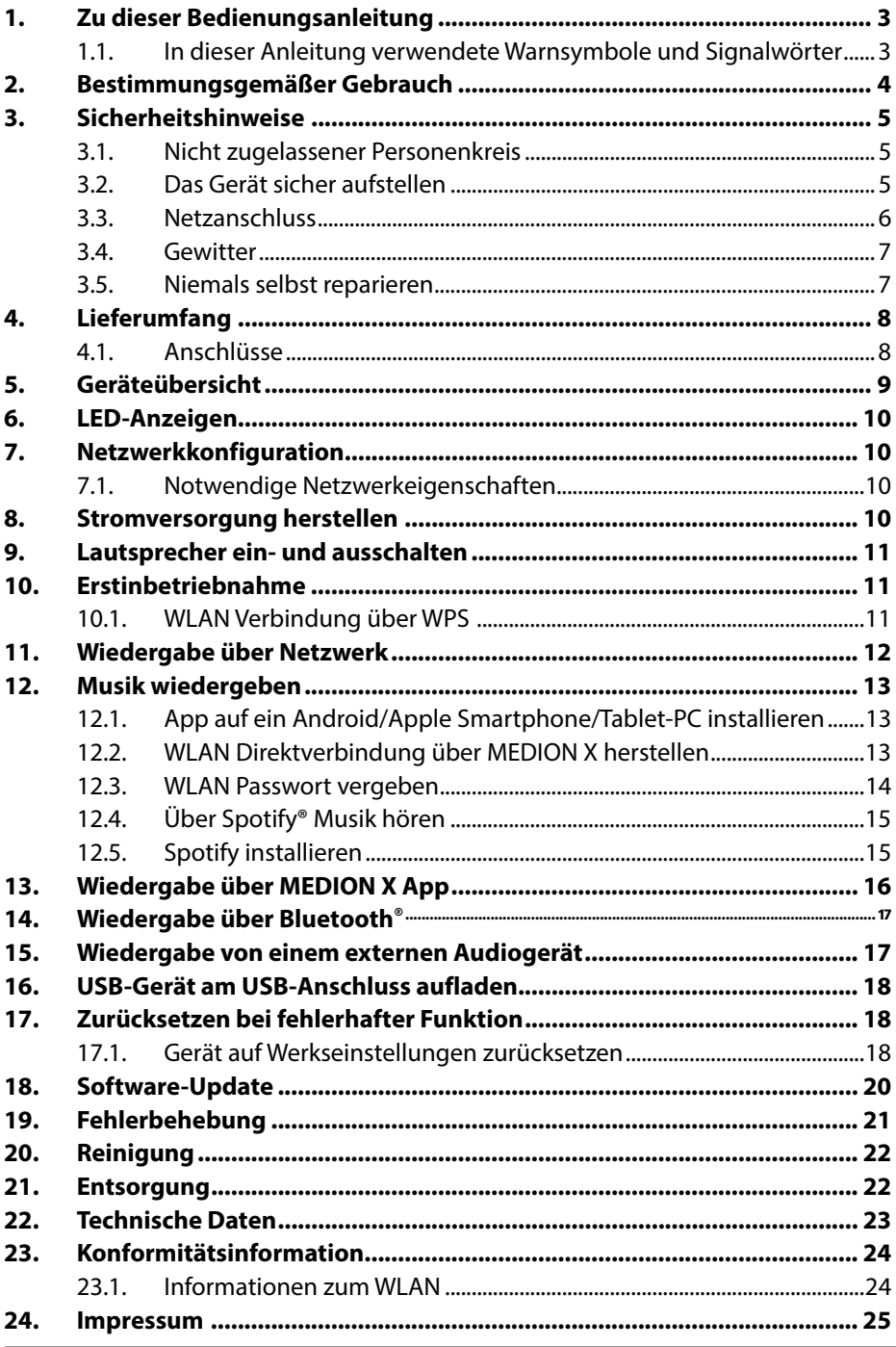

## 1. Zu dieser Bedienungsanleitung

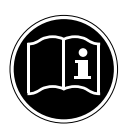

Lesen Sie unbedingt diese Bedienungsanleitung aufmerksam durch und befolgen Sie alle aufge führten Hinweise. So gewährleisten Sie einen zuverlässigen Betrieb und eine lange Lebenserwartung Ihres Gerätes. Halten Sie diese Bedienungsanleitung stets griffbereit in der Nähe Ihres Gerätes. Bewahren Sie die Bedienungsanleitung gut auf, um sie bei einer Veräußerung des Gerätes dem neuen Besitzer weitergeben zu können.

#### 1.1. In dieser Anleitung verwendete Warnsymbole und Signalwörter

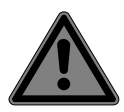

#### **GEFAHR!**

Warnung vor unmittelbarer Lebensgefahr!

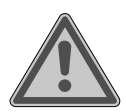

#### **WARNUNG!**

Warnung vor möglicher Lebensgefahr und/oder schweren irreversiblen Verletzungen!

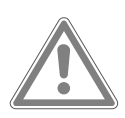

#### **VORSICHT!**

Warnung vor möglichen mittleren und oder leichten Verletzungen!

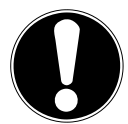

#### **ACHTUNG!** Hinweise beachten, um Sachschäden zu vermeiden!

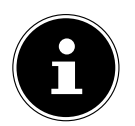

#### **HINWEIS!** Weiterführende Informationen für den Gebrauch des Gerätes!

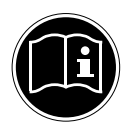

#### **HINWEIS!**

Hinweise in der Bedienungsanleitung beachten!

- Aufzählungspunkt / Information über Ereignisse während der Bedienung
- Auszuführende Handlungsanweisung

# $\epsilon$

Konformitätserklärung (siehe Kapitel "Konformitätsinformation"): Mit diesem Symbol markierte Produkte erfüllen die Anforderungen der EG-Richtlinien.

#### **Schutzklasse II**

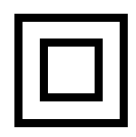

Elektrogeräte der Schutzklasse II sind Elektrogeräte die durchgehend doppelte und/oder verstärkte Isolierung besitzen und keine Anschlussmöglichkeiten für einen Schutzleiter haben. Das Gehäuse eines isolierstoffumschlossenen Elektrogerätes der Schutzklasse II kann teilweise oder vollständig die zusätzliche oder verstärkte Isolierung bilden.

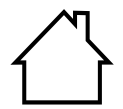

#### **Benutzung in Innenräumen**

Geräte mit diesem Symbol sind nur für die Verwendung in Innenräumen geeignet.

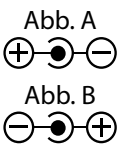

#### **Polaritätskennzeichnung**

Bei Geräten mit Hohlsteckern kennzeichnen diese Symbole die Polarität des Steckers, es gibt zwei Varianten der Polarität entweder Innen Plus und Außen Minus (Abb. A) oder Innen Minus und Außen Plus (Abb. B).

## 2. Bestimmungsgemäßer Gebrauch

Das Gerät dient zum Abspielen von Audiodaten, die über ein WLAN-Netzwerk empfangen werden. Außerdem können Sie mit dem Gerät Audiosignale externer Geräte wiedergeben, sowie USB-Geräte aufladen.

Benutzen Sie das Gerät zu keinem anderen Zweck. Betreiben Sie das Gerät nur in Innenräumen.

 Das Gerät ist nur für den privaten und nicht für den industriellen/kommerziellen Gebrauch bestimmt.

Bitte beachten Sie, dass im Falle des nicht bestimmungsgemäßen Gebrauchs die Haftung erlischt:

- Bauen Sie das Gerät nicht ohne unsere Zustimmung um und verwenden Sie keine nicht von uns genehmigten oder gelieferten Zusatzgeräte.
- Verwenden Sie nur von uns gelieferte oder genehmigte Ersatz- und Zubehörteile.
- Beachten Sie alle Informationen in dieser Bedienungsanleitung, insbesondere die Sicherheitshinweise. Jede andere Bedienung gilt als nicht bestimmungsgemäß und kann zu Personen- oder Sachschäden führen.
- Nutzen Sie das Gerät nicht unter extremen Umgebungsbedingungen

## 3. Sicherheitshinweise

#### 3.1. Nicht zugelassener Personenkreis

Bewahren Sie das Gerät und das Zubehör an einem für Kinder unerreichbaren Platz auf.

- Dieses Gerät kann von Kindern ab 8 Jahren und darüber und von Personen mit reduzierten physischen, sensorischen oder mentalen Fähigkeiten oder Mangel an Erfahrung und/oder Wissen benutzt werden, wenn sie beaufsichtigt oder bezüglich des sicheren Gebrauchs des Gerätes unterwiesen wurden und die daraus resultierenden Gefahren verstanden haben. Kinder dürfen nicht mit dem Gerät spielen. Reinigung und Benutzer-Wartung dürfen nicht durch Kinder durchgeführt werden, es sei denn, sie sind 8 Jahre und älter und werden beaufsichtigt;
- Kinder jünger als 8 Jahre sollen vom Gerät und der Anschlussleitung ferngehalten werden.

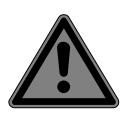

## **GEFAHR!**

#### **Erstickungsgefahr!**

Verpackungsfolien können verschluckt oder unsachgemäß benutzt werden, daher besteht Erstickungsgefahr!

 Halten Sie das Verpackungsmaterial, wie z.B. Folien oder Plastikbeutel von Kindern fern.

## 3.2. Das Gerät sicher aufstellen

- Stellen und betreiben Sie alle Komponenten auf einer stabilen, ebenen und vibrationsfreien Unterlage, um Stürze des Gerätes zu vermeiden.
- Setzen Sie das Gerät keinen Erschütterungen aus. Erschütterungen können der empfindlichen Elektronik schaden.
- Achten Sie darauf, dass keine direkten Wärmequellen (z. B. Heizungen) auf das Gerät wirken.
- Es dürfen keine offenen Brandquellen (z. B. brennende Kerzen) auf oder in der Nähe des Gerätes stehen.
- Achten Sie darauf, dass die Lüftungsschlitze nicht verdeckt sind, damit immer eine ausreichende Belüftung gewährleistet ist.
- Stellen Sie keine Gegenstände auf die Kabel, da diese sonst beschädigt werden könnten.
- Halten Sie einen Mindestabstand von ca. 10 cm zwischen Wänden und Gerät bzw. Netzteil ein. Sorgen Sie für eine ausreichende Belüftung.
- Stellen Sie keine mit Flüssigkeit gefüllten Gefäße, wie z.B. Vasen, auf das Gerät oder in die nähere Umgebung. Das Gefäß kann umkippen und die Flüssigkeit kann die elektrische Sicherheit beeinträchtigen. Halten Sie das Gerät von Feuchtigkeit, Tropf- und Spritzwasser fern.
- Vermeiden Sie Erschütterungen, Staub, Hitze und direkteSonneneinstrahlung, um Betriebsstörungen zu verhindern. Die Betriebstemperatur beträgt 5 bis 35 °C.
- Betreiben Sie Ihr Gerät nicht im Freien, da äußere Einflüsse wie Regen, Schnee etc. das Gerät beschädigen könnten.
- Halten Sie mindestens einen Meter Abstand von hochfrequenten und magnetischen Störquellen (Fernsehgerät, Lautsprecherboxen, Mobiltelefon usw.) ein, um Funktionsstörungen zu vermeiden. Sollten Funktionsstörungen auftreten, stellen Sie das Gerät an einem anderen Ort auf.
- ▶ Bei großen Temperatur- oder Feuchtigkeitsschwankungen kann es durch Kondensation zur Feuchtigkeitsbildung innerhalb des Gerätes kommen, die einen elektrischen Kurzschluss verursachen kann.

#### 3.3. Netzanschluss

▶ Schließen Sie das Netzteil nur an eine gut erreichbare Steckdose (AC 100–240 V~ 50/60 Hz) an, die sich in der Nähe des Aufstellorts befindet. Für den Fall, dass Sie das Gerät schnell vom Netz nehmen müssen, muss die Steckdose frei zugänglich sein.

- Verwenden Sie ausschließlich das mitgelieferte Netzteil. Versuchen Sie nie, das Netzteil an andere Buchsen anzuschließen, da sonst Schäden verursacht werden können.
- Warten Sie mit dem Anschluss des Netzteils, wenn das Gerät von einem kalten in einen warmen Raum gebracht wird. Das dabei entstehende Kondenswasser kann unter Umständen das Gerät zerstören. Wenn das Gerät Zimmertemperatur erreicht hat, kann das Gerät gefahrlos in Betrieb genommen werden.
- Achten Sie darauf, dass die Anschlussleitung nicht zur Stolperfalle wird. Die Anschlussleitung darf nicht geklemmt und gequetscht werden.

#### 3.4. Gewitter

Bei längerer Abwesenheit oder Gewitter ziehen Sie den Netzstecker ab.

#### 3.5. Niemals selbst reparieren

- Ziehen Sie bei Beschädigungen des Netzteils, der Anschlussleitung oder des Geräts sofort den Stecker aus der Steckdose.
- Nehmen Sie das Gerät nicht in Betrieb, wenn Gerät oder Anschlussleitungen sichtbare Schäden aufweisen oder das Gerät heruntergefallen ist.

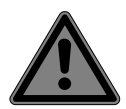

#### **GEFAHR!**

#### **Stromschlaggefahr!**

Wenden Sie sich im Störungsfall an das Service Center oder eine andere geeignete Fachwerkstatt, um Gefährdungen zu vermeiden.

 Versuchen Sie auf keinen Fall, das Gerät selbst zu öffnen oder zu reparieren.

## 4. Lieferumfang

Bitte überprüfen Sie die Vollständigkeit der Lieferung und benachrichtigen Sie uns bitte innerhalb von 14 Tagen nach dem Kauf, falls die Lieferung nicht komplett ist. Mit dem von Ihnen erworbenen Produkt haben Sie erhalten:

- WLAN Lautsprecher
- Netzteil (Modell FJ-SW2401500E)
- 3,5mm Stereo Kabel
- diese Bedienungsanleitung
- Garantiekarte

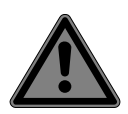

#### **GEFAHR!**

#### **Erstickungsgefahr!**

Verpackungsfolien können verschluckt oder unsachgemäß benutzt werden, daher besteht Erstickungsgefahr!

▶ Halten Sie das Verpackungsmaterial, wie z.B. Folien oder Plastikbeutel von Kindern fern.

#### 4.1. Anschlüsse

Bevor Sie das Gerät anschließen, schalten Sie das Radio mit dem Netzschalter an der Geräterückseite aus.

- Betrieb im WLAN-Modus: Eine WiFi-Antenne ist im Gerät integriert.
- Netzadapter: Verbinden Sie den Gerätestecker des mitgelieferten Netzadapters mit dem Anschluss DC IN und den Netzstecker mit einer Steckdose (AC 100–240 V~ 50/60 Hz).
- **LINE-IN**: Schließen Sie ein 3,5 mm Stereoklinkenkabel an die Buchse AUX-IN an, um den Stereoton anderer Audiogeräte mit dem WLAN/Lautsprecher wiederzugeben.
- **USB**: Hier können Sie ein Smartgerät anschließen, um dessen internen Akku über den USB-Anschluss aufzuladen.

## 5. Geräteübersicht

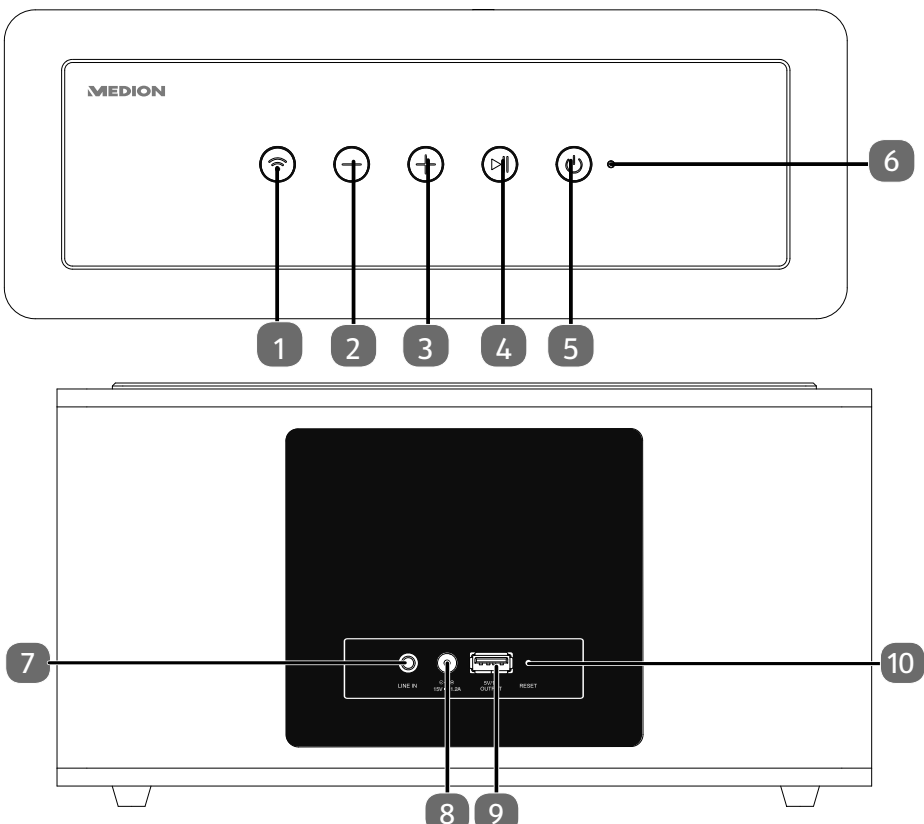

- 1 Wi-Fi Modus / Bluetooth Modus
- 2 **-**: Lautstärke verringern, 2 mal drücken um vorhergehenden Titel abspielen
- 3 +: Lautstärke erhöhen, 2 mal drücken um nächsten Titel abzuspielen
- 4 **ǁ:** Abspielen starten / pausieren, lange gedrückt halten um 3D Sound zu aktivieren / zu deaktivieren
- 5 Standby
- 6 Betriebs LED
- 7 **LINE IN**: Audio Eingang, 3.5mm Stereo
- 8 **DC IN**: Netzteilanschluss
- 9 USB Ladeanschluss: USB Buchse zum aufladen externer Geräte
- 10 Reset

## 6. LED-Anzeigen

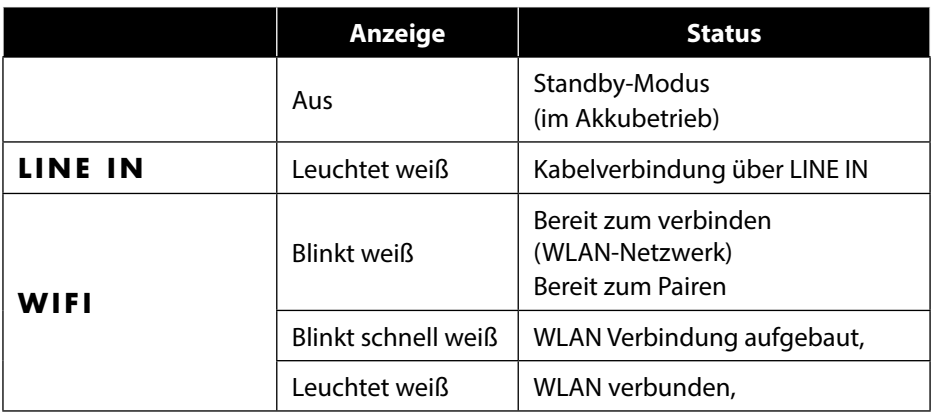

## 7. Netzwerkkonfiguration

Der WLAN-Lautsprecher wird über WLAN mit dem Netzwerk verbunden. Die WiFi-Antenne des Lautsprechers empfängt die Signale des Netzwerk-Routers.

#### 7.1. Notwendige Netzwerkeigenschaften

Damit das Gerät auf Musikdateien im Netzwerk zugreifen kann, muss das Netzwerk folgende Eigenschaften haben:

• Der für das Netzwerk eingesetzte Router muss eine DHCP-Server-Funktion besitzen, damit er dem Gerät im Netzwerk automatisch eine IP-Adresse zuweisen kann.

Stellen Sie die DHCP-Funktion andernfalls im Web-Interface auf manuell ein.

• Die Medienfreigabe für UPNP muss im Router eingerichtet sein.

#### 8. Stromversorgung herstellen

 Verbinden Sie den Stromversorgungsstecker des mitgelieferten Adapters (Modell FJ-SW2401500E) mit der **DC IN** Buchse am Gerät.

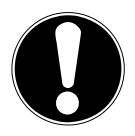

#### **ACHTUNG!**

Betreiben Sie das Gerät ausschließlich mit dem mitgeliefertem Netzteil!

## 9. Lautsprecher ein- und ausschalten

#### 9.1.1. Lautsprecher einschalten

 Halten Sie die Taste Standby gedrückt, um den Lautsprecher einzuschalten. Die Betriebs-LED leuchtet weiß.

#### 9.1.2. Bereitschafts-Modus

 Halten Sie die Taste Standby gedrückt, um den Lautsprecher in den Bereitschafts-Modus zu schalten.

Die Betriebs-LED leuchtet weiß, wenn Sie den WLAN-Lautsprecher über das mitgelieferte Netzteil betreiben.

Während die Batterie geladen wird pulsiert die LED rot.

Betreiben Sie den WLAN-Lautsprecher über den eingebauten Akku, erlischt die Betriebs-LED.

Im Bereitschafts-Modus hält der Lautsprecher die Netzwerkverbindung, so dass sie nach einem erneuten Einschalten sofort zur Verfügung steht. In dieser Betriebsart verbraucht der Lautsprecher mehr Strom, als im Standby-Modus.

## 10. Erstinbetriebnahme

- Sie können den WLAN-Lautsprecher über die  $\widehat{\mathcal{F}}$ -Taste mit dem bestehenden Netzwerk Ihres Routers verbinden.
- Bringen Sie den WLAN-Lautsprecher bei der ersten Inbetriebnahme möglichst in die Nähe des Routers, um ein einwandfreies WLAN-Signal während der Einrichtung zu gewährleisten. Stellen Sie den WLAN-Lautsprecher anschließend in Reichweite des WLAN-Signals auf.

## 10.1. WLAN Verbindung über WPS

Wenn Ihr Router über eine **WPS**-Taste verfügt, können Sie die Verbindung des Lautsprechers zum Netzwerk über diese Taste einfach herstellen:

- ▶ Drücken Sie die <a>Taste des WLAN-Lautsprechers für ca. 3 Sekunden, bis die Betriebs-LED weiß blinkt.
- Drücken Sie nun die **WPS**-Taste des WLAN-Routers.

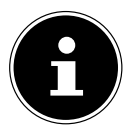

#### **HINWEIS!**

Beachten Sie hierzu auch die Bedienungsanleitung des Routers.

Das Gerät baut nun eine Verbindung mit dem Netzwerk auf. Währenddessen blinkt die Betriebs- LED schnell.

- Nach erfolgreicher Verbindung leuchtet die Betriebs LED dauerhaft weiß.
- Das Gerät kann nun Audiosignale aus dem Netzwerk wiedergeben.
- Das Gerät speichert die Verbindungsdaten, so dass sie bei einem erneuten Einschalten nicht noch einmal eingegeben werden müssen.

#### **HINWEIS!**

Der Multiroom Lautsprecher arbeitet auch als W-Lan Router. Daher sollten Sie nach erfolreicher Verbindung mit Ihrem Netzwerk das Netzwerk des Lautsprechers mit einem Passwort schützen.

## 11. Wiedergabe über Netzwerk

- Schalten Sie den WLAN-Lautsprecher ein. Die Betriebs-LED leuchtet weiß.
- Verbinden Sie Ihr mobiles Gerät, mit Ihrem WLAN Netzwerk.
- Starten Sie die **MEDION X** App und tippen auf **Add Device**.

▶ Halten Sie nun die Taste MODE<sup>?</sup> so lange gedrückt, bis die Betriebs-LED weiß blinkt und tippen Sie in der **MEDION X** App auf **Next**.

 Geben Sie nun das Passwort Ihres WLAN Netzwerkes ein und bestätigen Sie die Eingabe, indem Sie auf **Connect** tippen.

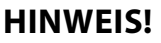

Ihr mobiles Gerät (Smartphone oder Tablet-PC), muss im WLAN Netzwerk des Routers angemeldet sein.

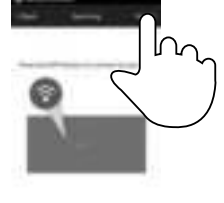

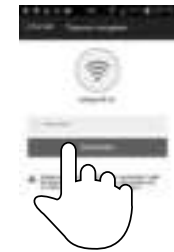

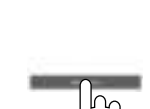

Medion X

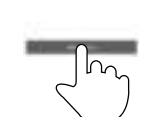

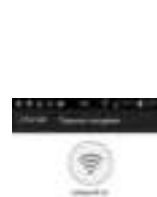

## 12. Musik wiedergeben

Sie können auf Ihrem WLAN-Lautsprecher Musik aus dem Netzwerk, Musik von einem über WLAN angemeldeten Gerät (Direkt-Modus) oder das Stereosignal eines extern angeschlossenen Gerätes wiedergeben.

Im Folgenden werden die Betriebsarten des WLAN-Lautsprechers mit den verschiedenen Audioquellen beschrieben.

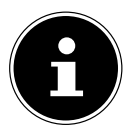

#### **HINWEIS!**

Ihr mobiles Gerät (Smartphone oder Tablet-PC), muss im WLAN Netzwerk des Routers angemeldet sein.

#### 12.1. App auf ein Android/Apple Smartphone/Tablet-PC installieren

Um die Steuerung der Musikwiedergabe auf dem WLAN-Lautsprecher an einem Tablet-PC oder Smartphone nutzen zu können, müssen Sie zunächst die über den Playstore (Android) bzw. AppStore (Apple) zur Verfügung gestellte App **MEDION X** auf Ihrem Tablet-PC/Smartphone installieren.

#### 12.2. WLAN Direktverbindung über MEDION X herstellen

Besteht keine Möglichkeit zum Aufbau einer Netzwerkverbindung über WPS, verwenden Sie die APP **MEDION X** Ihres Smartphones oder Tablets, um eine Verbindung mit dem WLAN-Lautsprecher herzustellen.

- Schalten Sie den WLAN-Lautsprecher ein.
- Öffnen Sie die WLAN Einstellungen Ihres mobilen Gerätes.
- ▶ Wählen Sie das vorgeschlagene Audiosystem "MD **43261-XXXX"** aus und tippen Sie auf Verbinden.
- **Drücken Sie nun auf die "Zurück-Taste" Ihres Smart**phones.
- Starten Sie die **MEDION X** App.

Die **MEDION X** App verbindet nun Ihr mobiles Gerät mit dem WLAN-Lautsprecher.

Sobald die Verbindung betriebsbereit ist, wechselt die App automatisch in das Quellenverzeichnis. Sobald die Einrichtung des Gerätes und somit die Verbindung des WLAN Lautsprechers mit dem Internet erfolgreich beendet wurde, leuchtet die Betriebs-LED dauerhaft weiß.

#### 12.3. WLAN Passwort vergeben

Vergeben Sie dem WLAN des WLAN-Lautsprechers ein Passwort, um das WLAN des WLAN-Lautsprecher vor einem unerlaubtem Zugriff zu schützen. Gehen Sie wie folgt vor:

- Starten Sie die **MEDION X** App.
- Öffnen Sie die Einstellungen des WLAN-Lautsprechers, dessen Passwort Sie ändern möchten.

Öffnen Sie nun die "Multi-Room Lautsprecher" Daten.

 Öffnen Sie den Punkt:"Multi-Room Lautsprecher-Passwort".

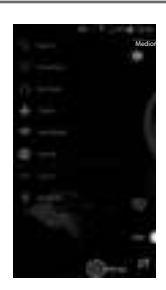

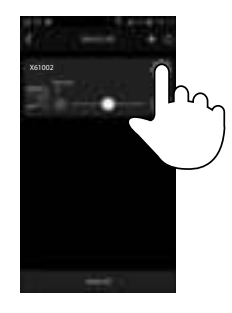

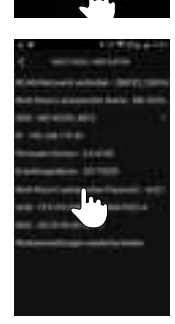

- Aktivieren Sie "**WPA PSK**" als Sicherheitseinstellung.
- Geben Sie nun ein von Ihnen gewähltes Passwort (mind. 8 Zeichen) ein.

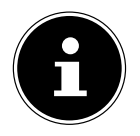

**HINWEIS!** Notieren Sie sich das Passwort!

## 12.4. Über Spotify® Musik hören

Sie können Audiodaten vom Musikstreaming-Dienst Spotify® über den WLAN-Lautsprecher abspielen. Voraussetzung ist, dass Sie auf Ihrem Smartphone oder Tablet PC die Premium-Version der Spotify-App installiert haben und

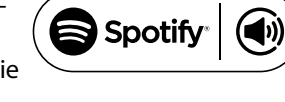

dass der WLAN-Lautsprecher und das Gerät mit der Spotify-App im selben Netzwerk angemeldet sind.

The Spotify® software is subject to third party licenses found here: www.spotify.com/connect/third-party-licenses.

#### 12.5. Spotify installieren

- Öffnen Sie den **Google Play** oder den **Apple App Store** und suchen Sie nach dem Begriff **Spotify**.
- Installieren Sie auf Ihrem Smartphone oder Tablet PC die Spotify-App. Folgen Sie dabei den Anweisungen zur Installation auf dem Bildschirm.
- ▶ Abonnieren Sie den Premium Account von Spotify®.

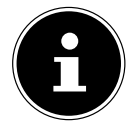

#### **HINWEIS!**

Um die Spotify-Applikation installieren zu können, muss eine Internetverbindung bestehen.

Die Premium-Version der Spotify-App ist kostenpflichtig. Informationen zu Spotify® Software-Lizenzen finden Sie unter www.spotify.com/connect/third-party-licenses.

## 13. Wiedergabe über MEDION X App

- Schalten Sie den WLAN-Lautsprecher ein. Die Betriebs-LED leuchtet weiß.
- Starten Sie die **MEDION X** App. Die App Startet in dem Hauptbildschirm, indem Sie Wiedergabelisten öffnen, Titel vor und zurück springen, die Lautstärke ändern oder Favoriten wählen können.
- Öffnen Sie die Geräteliste, indem Sie mit Ihrem Finger im Hauptbildschirm der App von rechts nach links wischen.

Hier werden nun alle angemeldeten WLAN-Lautsprecher angezeigt.

 Um einen WLAN-Lautsprecher zu einer Gruppe hinzuzufügen, müssen Sie den entsprechenden WLAN-Lautsprecher antippen und einfach auf einen anderen gewünschten WLAN-Lautsprecher "ziehen". So können Sie die Musik gleichzeitig über jeden, in der Gruppe "abgelegten" WLAN-Lautsprecher abspielen.

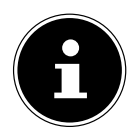

#### **HINWEIS!**

Für eine Gruppenbildung sind mindestens 2 Lautsprecher nötig.

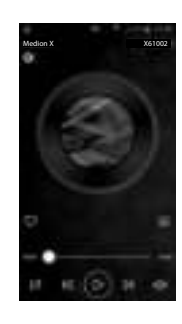

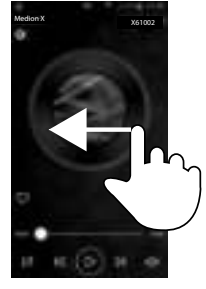

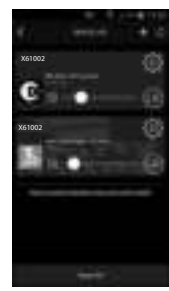

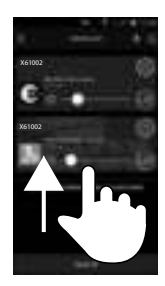

 Um einen WLAN-Lautsprecher von einer Gruppe zu lösen, "ziehen" Sie einfach einen gewünschten WLAN-Lautsprecher aus der Gruppe raus.

Nun können Sie über jeden einzelnen WLAN-Lautsprecher eine andere Musik abspielen.

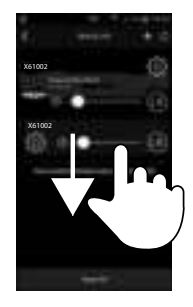

## 14. Wiedergabe über Bluetooth**®**

▶ Drücken Sie kurz die Taste  $\bigcirc$ , um den WLAN-Lautsprecher in den Bluetooth-Modus zu schalten.

Die Betriebs-LED fängt an weiß zu blinken.

▶ Verbinden Sie das Smartgerät via Bluetooth mit dem Bluetoothgerät "MD **43261**".

Die Betriebs-LED fängt an weiß zu leuchten, sobald der WLAN-Lautsprecher mit dem Smartphone verbunden ist. Jetzt können Sie mit dem Audio Player Ihres Gerätes Ihre Musik wiedergeben.

## 15. Wiedergabe von einem externen Audiogerät

 Schließen Sie das mitgelieferte 3,5 mm Stereoklinkenkabel an die Buchse **LINE-IN** an, um den Stereoton anderer Audiogeräte mit dem WLAN-Lautsprecher wiederzugeben.

Der WLAN-Lautsprecher schaltet automatisch in den LINE-IN Modus und die Betriebs-LED leuchtet weiß.

 Um wieder zum vorher eingestellten WLAN-Modus (Netzwerk oder Bluetooth) zu wechseln, drücken Sie die Taste

## 16. USB-Gerät am USB-Anschluss aufladen

Sie können den Akku eines Gerätes, das über einen USB-Anschluss geladen wird, am USB-Anschluss des WLAN-Lautsprechers aufladen.

 Verbinden Sie das Gerät, das Sie aufladen wollen über ein USB-Kabel mit dem USB-Anschluss an der Rückseite des WLAN-Lautsprechers.

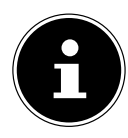

#### **HINWEIS!**

Der USB-Anschluss am WLAN-Lautsprecher liefert einen Ladestrom von 1A bei einer Ausgangsspannung von max. 5V. Geräte, die Sie zum Aufladen an den WLAN-Lautsprecher anschließen, dürfen keine höhere Stromaufnahme besitzen.

Der WLAN-Lautsprecher muss zum Aufladen eingeschaltet und die USB Ladefunktion gewählt werden oder sich mit angeschlossenem Netzteil im Standby-Modus befinden .

## 17. Zurücksetzen bei fehlerhafter Funktion

Sollte Ihr Gerät nicht reagieren, ziehen Sie das Steckernetzteil aus der Steckdose und stecken Sie es nach ein paar Sekunden wieder ein.

#### 17.1. Gerät auf Werkseinstellungen zurücksetzen

- Schalten Sie den WLAN-Lautsprecher ein
- Starten Sie die **MEDION X** App.
- Öffnen Sie die Geräteliste, indem Sie mit Ihrem Finger im Hauptbildschirm der App von rechts nach links wischen.
- **Tippen Sie nun auf die Einstellung (a), des ge**wünschten WLAN-Lautsprechers.

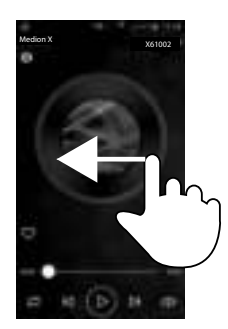

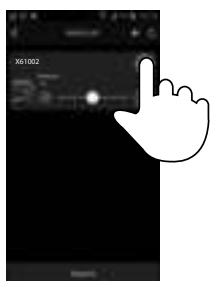

Tippen Sie nun auf **Speaker Info**.

Tippen Sie nun auf **Restore Factory Settings**.

Tippen Sie nun auf **Bestätigen.**

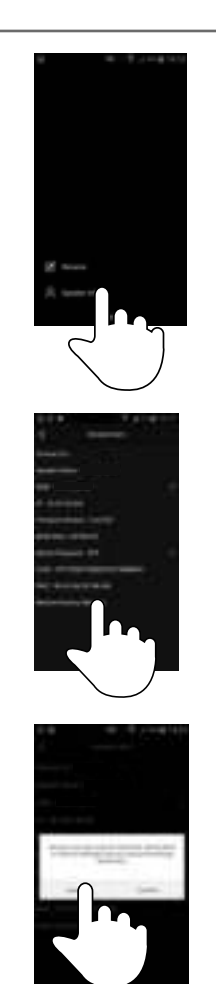

## 18. Software-Update

- Sie können die Software des WLAN-Lautsprecher über die App aktualisieren. Die App sucht ob ein Software-Update verfügbar ist und lädt dieses über das Internet auf den WLAN-Lautsprecher.
- Schalten Sie den WLAN-Lautsprecher ein
- Starten Sie die **MEDION X** App.
- Öffnen Sie die Geräteliste, indem Sie mit Ihrem Finger im Hauptbildschirm der App von rechts nach links wischen.

Die App überpüft automatisch, ob ein Softwareupdate für die angemeldeten WLAN-Lautsprecher zur Verfügung steht.

Sollte dies der Fall sein, erscheint neben der Einstellung (**b)** des entsprechenden WLAN-Lautsprechers das Info Feld NEW

**Tippen Sie nun auf NEW**, des gewünschten WLAN-Lautsprechers um das Softwareupdate zu starten.

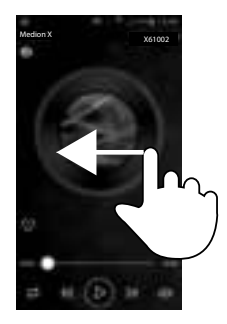

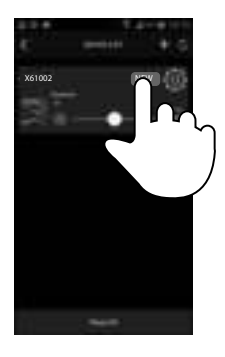

## 19. Fehlerbehebung

Bei einer Störung des Geräts prüfen Sie bitte zunächst, ob Sie das Problem mit Hilfe der folgenden Übersicht selbst beheben können.

Versuchen Sie auf keinen Fall, die Geräte selbst zu reparieren. Wenn eine Reparatur notwendig ist, wenden Sie sich bitte an unser Service Center oder eine andere geeignete Fachwerkstatt.

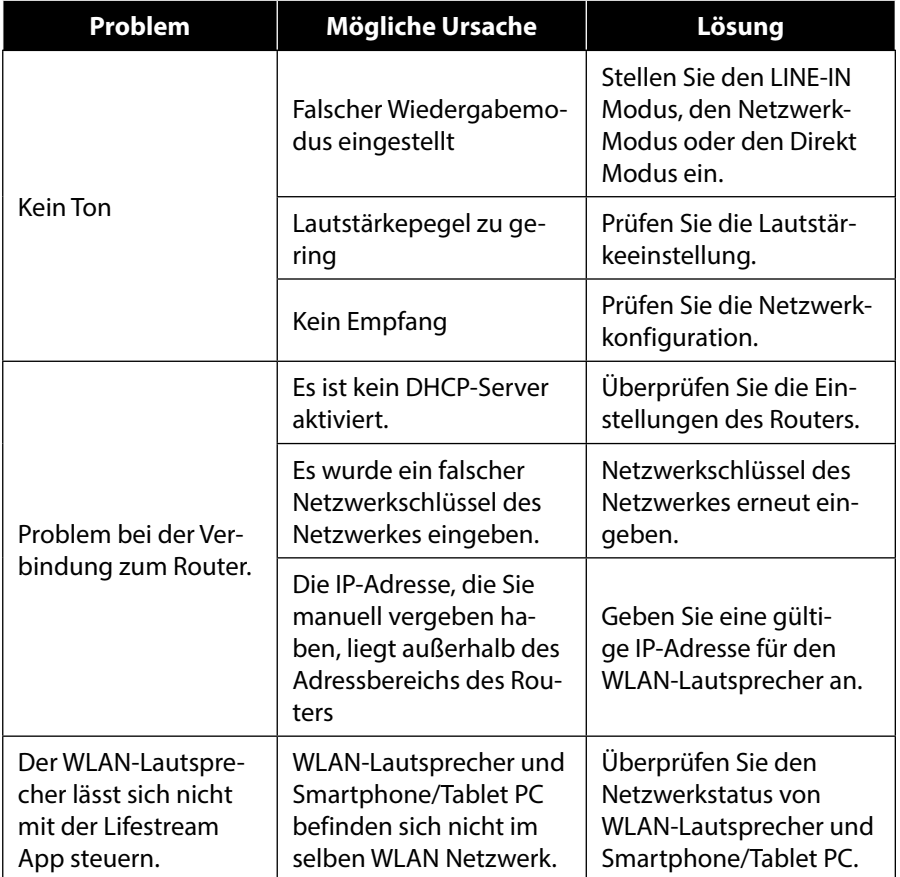

## 20. Reinigung

- Schalten Sie das Gerät aus, bevor Sie es reinigen.
- Verwenden Sie ein weiches, trockenes Tuch, ab es abzuwischen. Benutzen Sie keine rauen Tücher, keine scharten Reinigungsmittel, keine Verdünner oder alkoholische Lösungen für die Reinigung. Solche Mittel können das Gerät beschädigen.

#### 21. Entsorgung

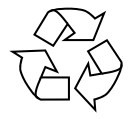

#### **Verpackung**

Ihr Gerät befindet sich zum Schutz vor Transportschäden in einer Verpackung, Verpackungen sind Rohmaterialien und können wiederverwertet werden oder dem Recycling-Kreislauf zugeführt werden.

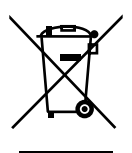

#### **Gerät**

Altgeräte dürfen nicht im normalen Hausmüll entsorgt werden. Entsprechend Richtlinie 2012/19/EU ist das Gerät am Ende seiner Lebensdauer einer geordneten Entsorgung zuzuführen. Dabei werden im Gerät enthaltene Wertstoffe der Wiederverwertung zugeführt und die Belastung der Umwelt vermieden. Geben Sie das Altgerät an einer Sammelstelle für Elektroschrott oder einem Wertstoffhof ab. Wenden Sie sich für nähere Auskünfte an Ihr örtliches Entsorgungsunternehmen oder Ihre kommunale Verwaltung.

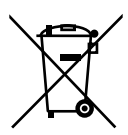

#### **Batterien**

Akkus müssen sachgerecht entsorgt werden. Zu diesem Zweck stehen im batterievertreibenden Handel sowie bei kommunalen Sammelstellen entsprechende Behälter zur Entsorgung bereit. Weitere Auskünfte erteilen Ihr örtlicher Entsorgungsbetrieb oder Ihre kommunale Verwaltung.

## 22. Technische Daten

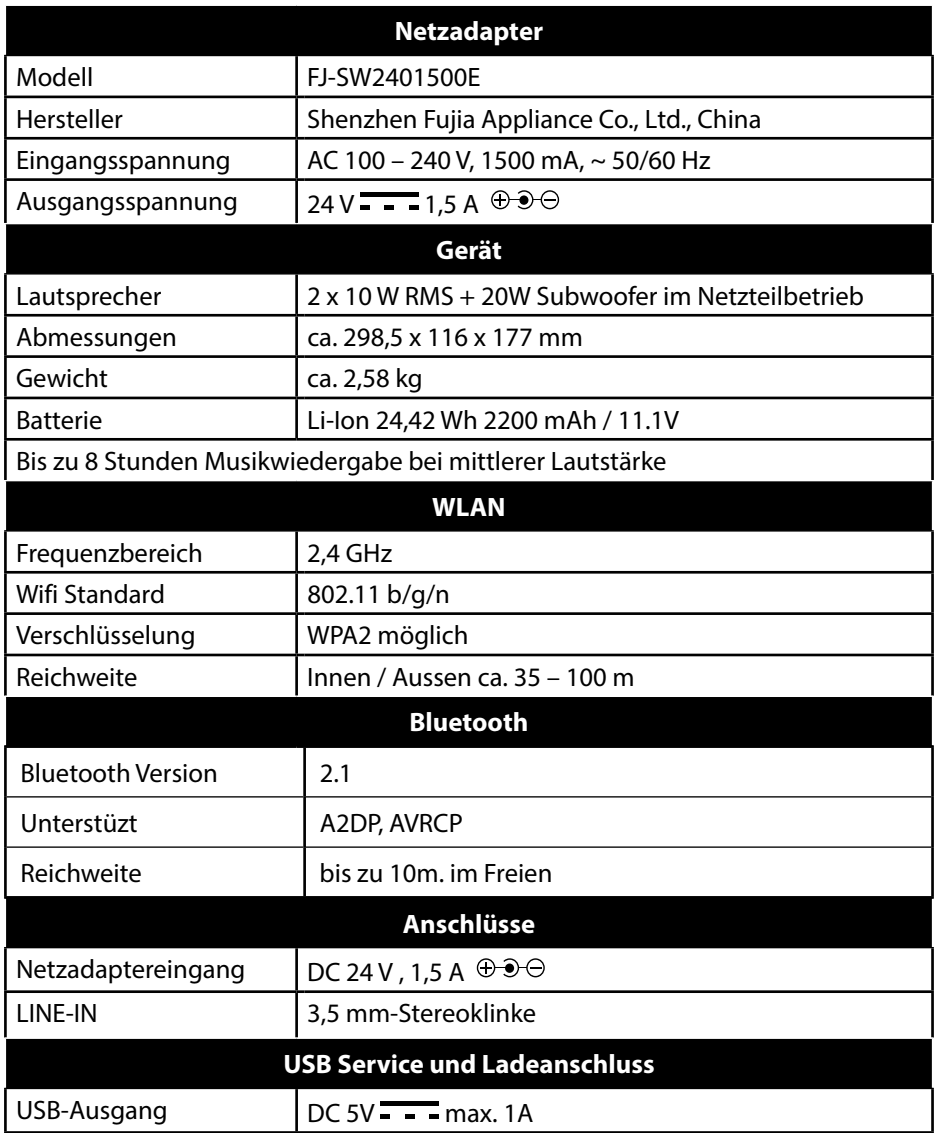

Technische und optische Änderungen sowie Druckfehler vorbehalten.

## 23. Konformitätsinformation

Mit diesem Gerät wurden folgende Funkausstattungen ausgeliefert:

- Wireless LAN
- Bluetooth

Hiermit erklärt Medion AG, dass sich dieses Gerät in Übereinstimmung mit den grundlegenden Anforderungen und den übrigen einschlägigen Bestimmungen befindet:

- RE- Richtline 2014/53/EU
- Öko-Design Richtlinie 2009/125/EG
- RoHS-Richtlinie 2011/65/EU

Vollständige Konformitätserklärungen sind erhältlich unter www.medion.com/conformity.

# $\mathsf{C}\mathsf{C}$

#### 23.1. Informationen zum WLAN

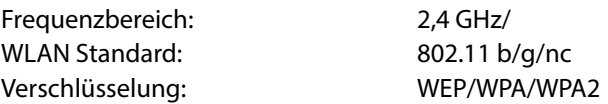

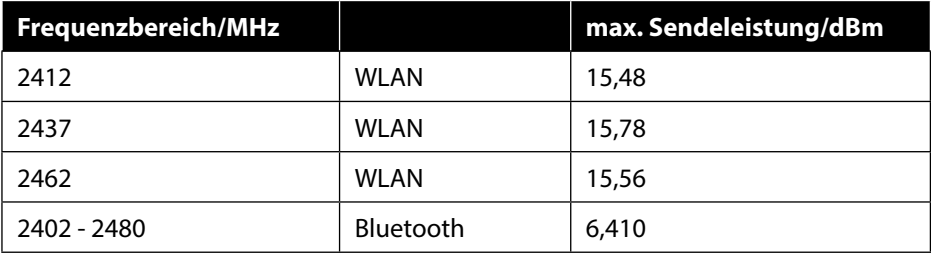

#### 24. Impressum

Copyright © 2017 Stand: 29.09.2017 Alle Rechte vorbehalten.

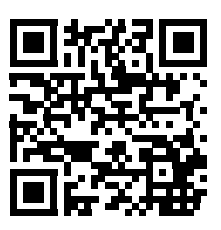

Diese Bedienungsanleitung ist urheberrechtlich geschützt. Vervielfältigung in mechanischer, elektronischer und jeder anderen Form ohne die schriftliche Genehmigung des Herstellers ist verboten.

Das Copyright liegt bei der Firma:

Die Bluetooth® Wortmarke und die Logos sind eingetragene Marken von Bluetooth SIG, Inc. und werden von Lenovo/Medion unter Lizenz verwendet.

Andere Markenzeichen und Markennamen sind Eigentum ihrer jeweiligen Inhaber.

**Medion AG Am Zehnthof 77 45307 Essen Deutschland**

Die Anleitung kann über die Service Hotline nachbestellt werden und steht über das Serviceportal www.medion.com/de/service/start/ zum Download zur Verfügung.

Sie können auch den oben stehenden QR Code scannen und die Anleitung über das Serviceportal auf Ihr mobiles Endgerät laden.

## **MEDION®**

MSN 5005 7509